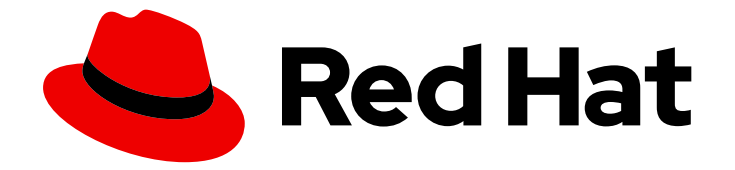

# OpenShift Container Platform 4.2

# Registry

Configuring registries for OpenShift Container Platform 4.2

Last Updated: 2020-06-22

Configuring registries for OpenShift Container Platform 4.2

### Legal Notice

Copyright © 2020 Red Hat, Inc.

The text of and illustrations in this document are licensed by Red Hat under a Creative Commons Attribution–Share Alike 3.0 Unported license ("CC-BY-SA"). An explanation of CC-BY-SA is available at

http://creativecommons.org/licenses/by-sa/3.0/

. In accordance with CC-BY-SA, if you distribute this document or an adaptation of it, you must provide the URL for the original version.

Red Hat, as the licensor of this document, waives the right to enforce, and agrees not to assert, Section 4d of CC-BY-SA to the fullest extent permitted by applicable law.

Red Hat, Red Hat Enterprise Linux, the Shadowman logo, the Red Hat logo, JBoss, OpenShift, Fedora, the Infinity logo, and RHCE are trademarks of Red Hat, Inc., registered in the United States and other countries.

Linux ® is the registered trademark of Linus Torvalds in the United States and other countries.

Java ® is a registered trademark of Oracle and/or its affiliates.

XFS ® is a trademark of Silicon Graphics International Corp. or its subsidiaries in the United States and/or other countries.

MySQL<sup>®</sup> is a registered trademark of MySQL AB in the United States, the European Union and other countries.

Node.js ® is an official trademark of Joyent. Red Hat is not formally related to or endorsed by the official Joyent Node.js open source or commercial project.

The OpenStack ® Word Mark and OpenStack logo are either registered trademarks/service marks or trademarks/service marks of the OpenStack Foundation, in the United States and other countries and are used with the OpenStack Foundation's permission. We are not affiliated with, endorsed or sponsored by the OpenStack Foundation, or the OpenStack community.

All other trademarks are the property of their respective owners.

### Abstract

This document provides instructions for configuring and managing the internal registry for OpenShift Container Platform 4.2. It also provides a general overview of registries associated with OpenShift Container Platform 4.2.

# Table of Contents

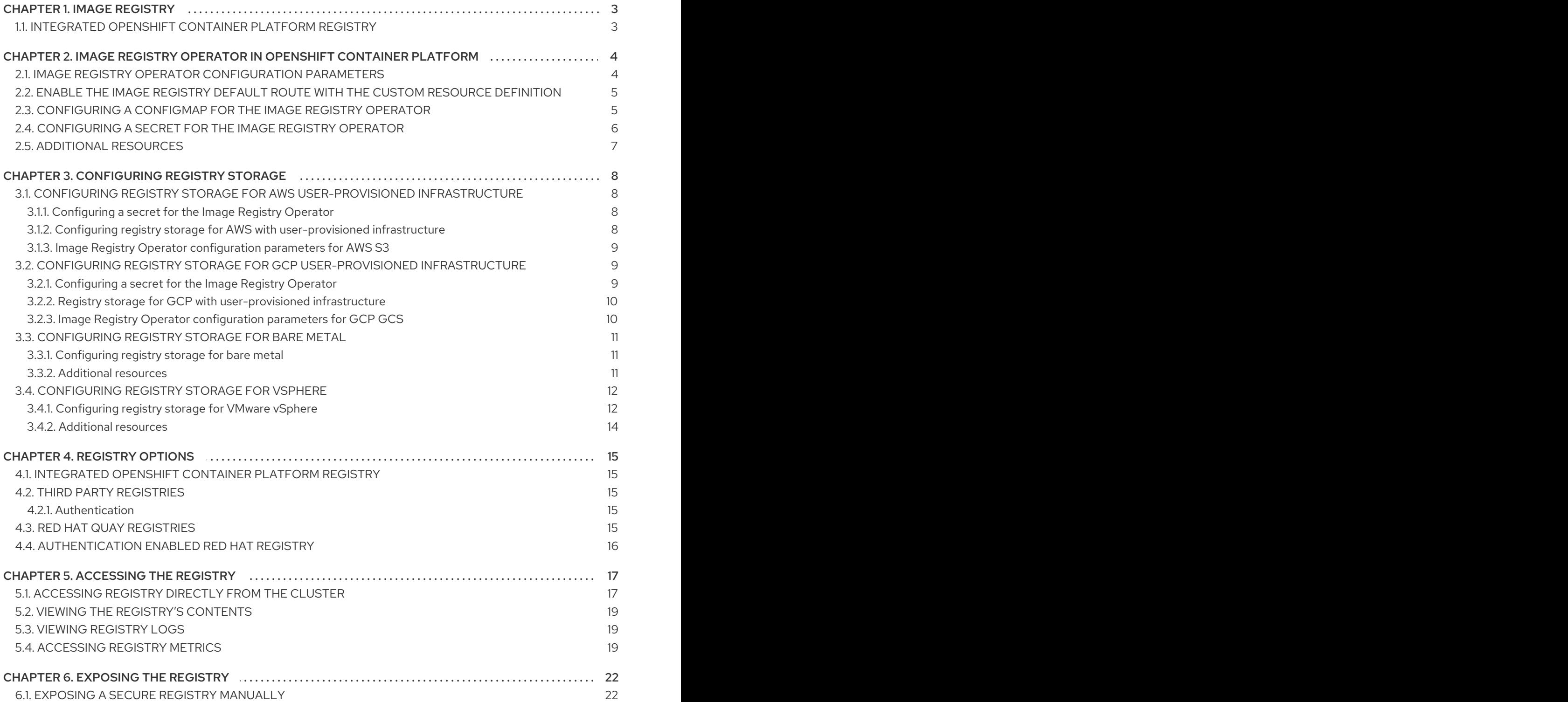

# CHAPTER 1. IMAGE REGISTRY

### <span id="page-6-1"></span><span id="page-6-0"></span>1.1. INTEGRATED OPENSHIFT CONTAINER PLATFORM REGISTRY

OpenShift Container Platform provides a built in container image registry which runs as a standard workload on the cluster. The registry is configured and managed by an infrastructure operator. It provides an out of the box solution for users to manage the images that run their workloads, and runs on top of the existing cluster infrastructure. This registry can be scaled up or down like any other cluster workload and does not require specific infrastructure provisioning. In addition, it is integrated into the cluster user authentication and authorization system which means that access to create and retrieve images is controlled by defining user permissions on the image resources.

The registry is typically used as a publication target for images built on the cluster as well as a source of images for workloads running on the cluster. When a new image is pushed to the registry, the cluster is notified of the new image and other components can react to and consume the updated image.

Image data is stored in two locations. The actual image data is stored in a configurable storage location such as cloud storage or a filesystem volume. The image metadata, which is exposed by the standard cluster APIs and is used to perform access control, is stored as standard API resources, specifically images and imagestreams.

#### Additional resources

**• Image Registry Operator in [OpenShift](https://access.redhat.com/documentation/en-us/openshift_container_platform/4.2/html-single/registry/#configuring-registry-operator) Container Platform** 

# <span id="page-7-0"></span>CHAPTER 2. IMAGE REGISTRY OPERATOR IN OPENSHIFT CONTAINER PLATFORM

The Image Registry Operator installs a single instance of the OpenShift Container Platform registry, and it manages all configuration of the registry, including setting up registry storage.

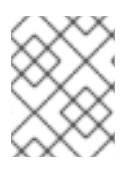

### **NOTE**

Storage is only automatically configured when you install an installer-provisioned infrastructure cluster on AWS, GCP, Azure, or OpenStack.

After the control plane deploys, the Operator will create a default

**configs.imageregistry.operator.openshift.io** resource instance based on configuration detected in the cluster.

If insufficient information is available to define a complete

**configs.imageregistry.operator.openshift.io** resource, the incomplete resource will be defined and the operator will update the resource status with information about what is missing.

The Image Registry Operator runs in the **openshift-image-registry** namespace, and manages the registry instance in that location as well. All configuration and workload resources for the registry reside in that namespace.

# <span id="page-7-1"></span>2.1. IMAGE REGISTRY OPERATOR CONFIGURATION PARAMETERS

The **configs.imageregistry.operator.openshift.io** resource offers the following configuration parameters.

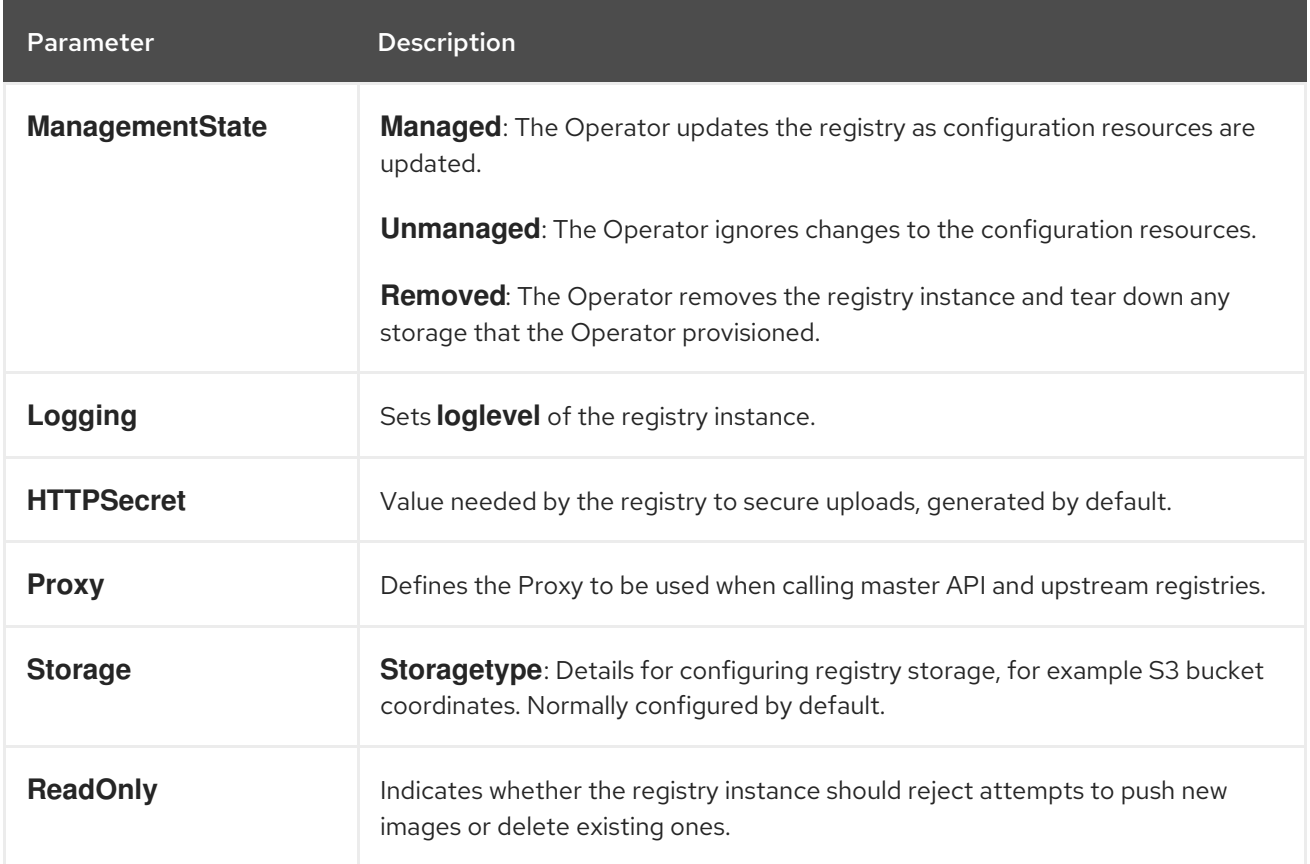

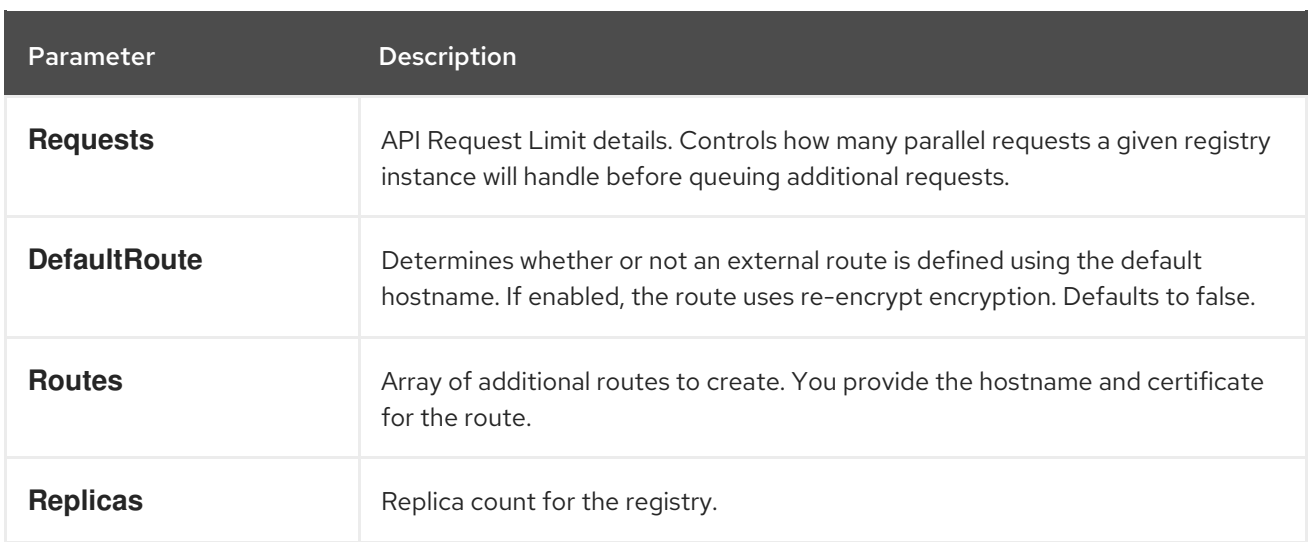

# <span id="page-8-0"></span>2.2. ENABLE THE IMAGE REGISTRY DEFAULT ROUTE WITH THE CUSTOM RESOURCE DEFINITION

In OpenShift Container Platform, the **Registry** Operator controls the registry feature. The Operator is defined by the **configs.imageregistry.operator.openshift.io** Custom Resource Definition (CRD).

If you need to automatically enable the Image Registry default route, patch the Image Registry Operator CRD.

### Procedure

**•** Patch the Image Registry Operator CRD:

\$ oc patch configs.imageregistry.operator.openshift.io/cluster --type merge -p '{"spec": {"defaultRoute":true}}'

# <span id="page-8-1"></span>2.3. CONFIGURING A CONFIGMAP FOR THE IMAGE REGISTRY **OPERATOR**

In addition to the **configs.imageregistry.operator.openshift.io** and secret resources, configuration is provided to the Operator by a separate ConfigMap resource located within the **openshift-imageregistry** namespace.

### **Prerequisites**

• The CAs must be PFM-encoded.

#### Procedure

You can create a ConfigMap in the **openshift-config** namespace and use its name in **AdditionalTrustedCA** in the **image.config.openshift.io** resource to provide additional CAs that should be trusted when contacting external registries.

The key is the host name of a registry with the port for which this CA is to be trusted.

You can configure additional CAs with the following procedure.

1. To configure an additional CA:

\$ oc create configmap registry-config --from-file=<external\_registry\_address>=ca.crt -n openshift-config \$ oc edit image.config.openshift.io cluster spec: additionalTrustedCA: name: registry-config

2. Check your image inside the **image-registry** pod:

```
$ oc rsh image-registry-xxxxx
sh-4.2
$ ls /etc/pki/ca-trust/source/anchors
<external_registry_address> image-registry.openshift-image-registry.svc..5000 image-
registry.openshift-image-registry.svc.cluster.local..5000
```
#### Image registry CA example

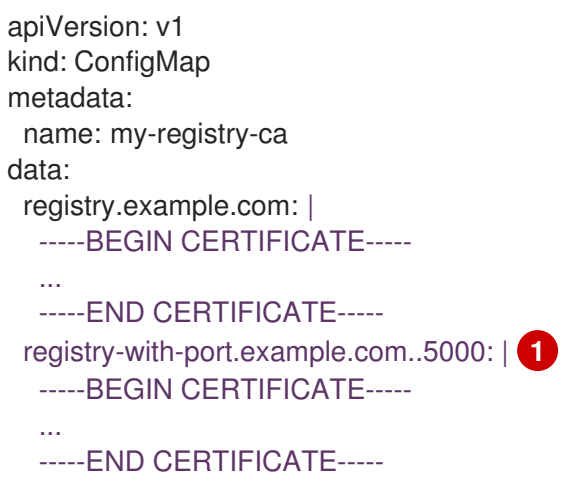

<span id="page-9-1"></span>If the registry has the port, such as **registry-with-port.example.com:5000**, **:** should be replaced with **..**.

# <span id="page-9-0"></span>2.4. CONFIGURING A SECRET FOR THE IMAGE REGISTRY OPERATOR

In addition to the **configs.imageregistry.operator.openshift.io** and ConfigMap resources, configuration is provided to the Operator by a separate secret resource located within the **openshiftimage-registry** namespace.

The **image-registry-private-configuration-user** secret provides credentials needed for storage access and management. It overrides the default credentials used by the Operator, if default credentials were found.

#### Procedure

[1](#page-9-1)

Create an OpenShift Container Platform secret that contains the required keys.  $\bullet$ 

\$ oc create secret generic image-registry-private-configuration-user --from-file=KEY1=value1 --from-literal=KEY2=value2 --namespace openshift-image-registry

# <span id="page-10-0"></span>2.5. ADDITIONAL RESOURCES

- Configuring registry storage for AWS [user-provisioned](https://access.redhat.com/documentation/en-us/openshift_container_platform/4.2/html-single/registry/#configuring-registry-storage-aws-user-infrastructure) infrastructure
- Configuring registry storage for GCP [user-provisioned](https://access.redhat.com/documentation/en-us/openshift_container_platform/4.2/html-single/registry/#configuring-registry-storage-gcp-user-infrastructure) infrastructure
- [Configuring](https://access.redhat.com/documentation/en-us/openshift_container_platform/4.2/html-single/registry/#configuring-registry-storage-baremetal) registry storage for bare metal
- [Configuring](https://access.redhat.com/documentation/en-us/openshift_container_platform/4.2/html-single/registry/#configuring-registry-storage-vsphere) registry storage for vSphere

# CHAPTER 3. CONFIGURING REGISTRY STORAGE

### <span id="page-11-1"></span><span id="page-11-0"></span>3.1. CONFIGURING REGISTRY STORAGE FOR AWS USER-PROVISIONED INFRASTRUCTURE

### <span id="page-11-2"></span>3.1.1. Configuring a secret for the Image Registry Operator

In addition to the **configs.imageregistry.operator.openshift.io** and ConfigMap resources, configuration is provided to the Operator by a separate secret resource located within the **openshiftimage-registry** namespace.

The **image-registry-private-configuration-user** secret provides credentials needed for storage access and management. It overrides the default credentials used by the Operator, if default credentials were found.

For S3 on AWS storage the secret is expected to contain two keys:

- REGISTRY STORAGE S3 ACCESSKEY
- REGISTRY STORAGE S3 SECRETKEY

#### **Procedure**

Create an OpenShift Container Platform secret that contains the required keys.

\$ oc create secret generic image-registry-private-configuration-user --fromliteral=REGISTRY\_STORAGE\_S3\_ACCESSKEY=myaccesskey --fromliteral=REGISTRY\_STORAGE\_S3\_SECRETKEY=mysecretkey --namespace openshiftimage-registry

### <span id="page-11-3"></span>3.1.2. Configuring registry storage for AWS with user-provisioned infrastructure

During installation, your cloud credentials are sufficient to create an S3 bucket and the Registry Operator will automatically configure storage.

If the Registry Operator cannot create an S3 bucket, and automatically configure storage, you can create an S3 bucket and configure storage with the following procedure.

#### **Prerequisites**

- A cluster on AWS with user-provisioned infrastructure.
- For S3 on AWS storage the secret is expected to contain two keys:
	- **REGISTRY\_STORAGE\_S3\_ACCESSKEY**
	- **REGISTRY\_STORAGE\_S3\_SECRETKEY**

#### Procedure

Use the following procedure if the Registry Operator cannot create an S3 bucket and automatically configure storage.

1. Set up a Bucket [Lifecycle](https://docs.aws.amazon.com/AmazonS3/latest/dev/mpuoverview.html#mpu-abort-incomplete-mpu-lifecycle-config) Policy to abort incomplete multipart uploads that are one day old.

2. Fill in the storage configuration in **configs.imageregistry.operator.openshift.io/cluster**:

\$ oc edit configs.imageregistry.operator.openshift.io/cluster

storage: s3: bucket: <br/> <br/>  $k$ -bucket-name> region: <region-name>

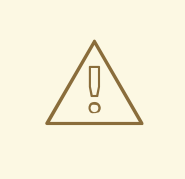

### WARNING

To secure your registry images in AWS, block public [access](https://docs.aws.amazon.com/AWSCloudFormation/latest/UserGuide/aws-properties-s3-bucket-publicaccessblockconfiguration.html) to the S3 bucket.

### <span id="page-12-0"></span>3.1.3. Image Registry Operator configuration parameters for AWS S3

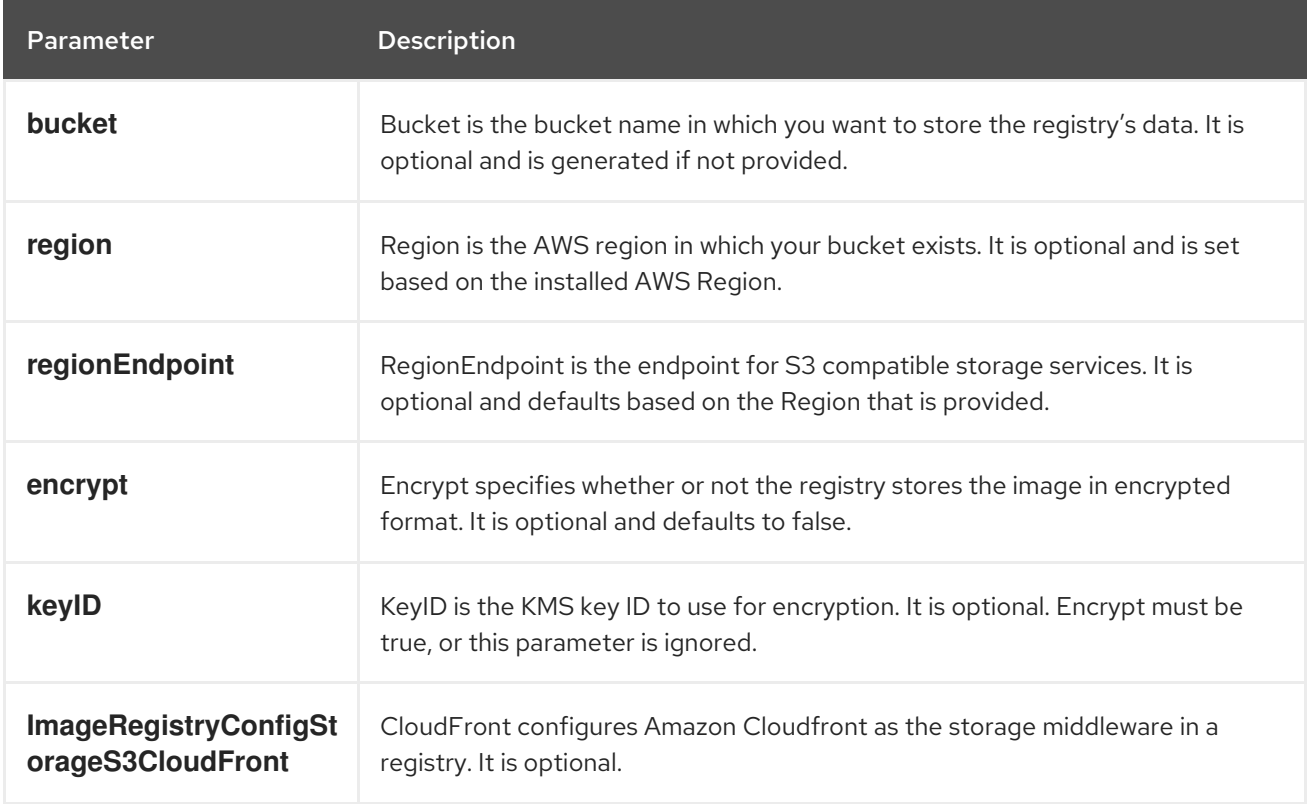

The following configuration parameters are available for AWS S3 registry storage.

# <span id="page-12-1"></span>3.2. CONFIGURING REGISTRY STORAGE FOR GCP USER-PROVISIONED INFRASTRUCTURE

### <span id="page-12-2"></span>3.2.1. Configuring a secret for the Image Registry Operator

In addition to the **configs.imageregistry.operator.openshift.io** and ConfigMap resources, configuration is provided to the Operator by a separate secret resource located within the **openshiftimage-registry** namespace.

The **image-registry-private-configuration-user** secret provides credentials needed for storage access and management. It overrides the default credentials used by the Operator, if default credentials were found.

For GCS on GCP storage the secret is expected to contain one key whose value is the contents of a credentials file provided by GCP:

• REGISTRY STORAGE GCS KEYFILE

#### Procedure

Create an OpenShift Container Platform secret that contains the required keys.

\$ oc create secret generic image-registry-private-configuration-user --fromfile=REGISTRY\_STORAGE\_GCS\_KEYFILE=<path\_to\_keyfile> --namespace openshiftimage-registry

### <span id="page-13-0"></span>3.2.2. Registry storage for GCP with user-provisioned infrastructure

You must set up the storage medium manually and configure the settings in the registry CRD.

#### **Prerequisites**

- A cluster on GCP with user-provisioned infrastructure.
- To configure registry storage for GCP, you need to provide Registry Operator cloud credentials.
- For GCS on GCP storage the secret is expected to contain one key whose value is the contents of a credentials file provided by GCP:
	- **REGISTRY\_STORAGE\_GCS\_KEYFILE**

### <span id="page-13-1"></span>3.2.3. Image Registry Operator configuration parameters for GCP GCS

#### Procedure

The following configuration parameters are available for GCP GCS registry storage.

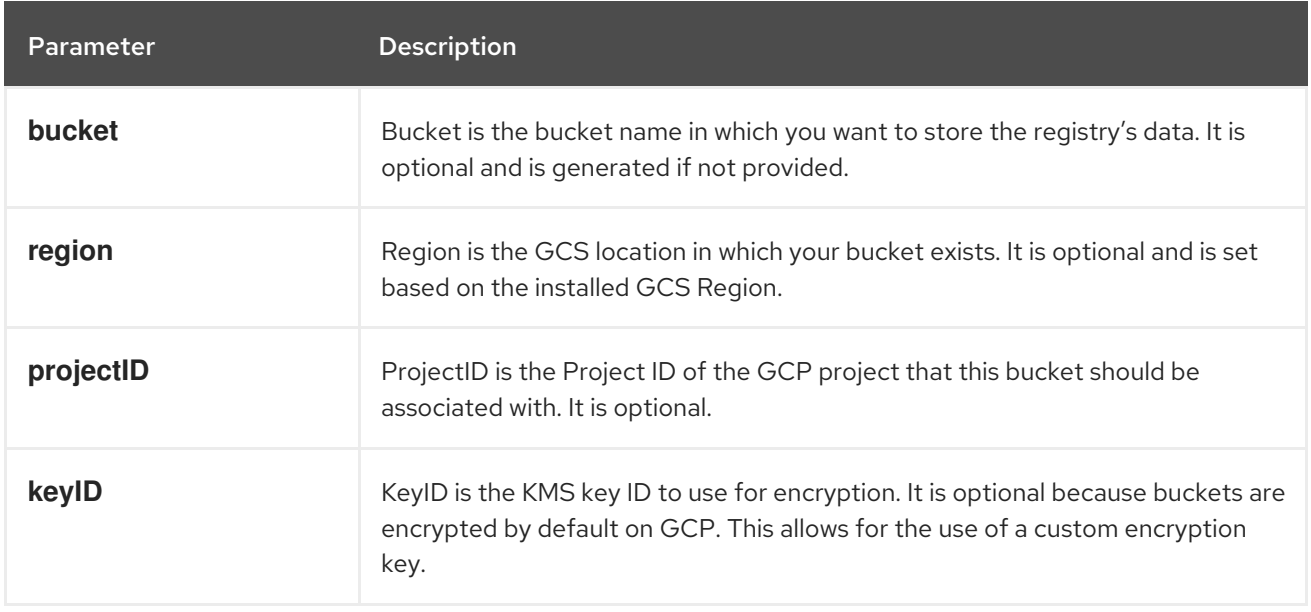

# <span id="page-14-0"></span>3.3. CONFIGURING REGISTRY STORAGE FOR BARE METAL

### <span id="page-14-1"></span>3.3.1. Configuring registry storage for bare metal

As a cluster administrator, following installation you must configure your registry to use storage.

#### **Prerequisites**

- Cluster administrator permissions.
- A cluster on bare metal.
- Provision persistent storage for your cluster, such as Red Hat OpenShift Container Storage. To deploy a private image registry, your storage must provide ReadWriteMany access mode.
- Must have "100Gi" capacity.

#### Procedure

- 1. To configure your registry to use storage, change the **spec.storage.pvc** in the **configs.imageregistry/cluster** resource.
- 2. Verify you do not have a registry Pod:

\$ oc get pod -n openshift-image-registry

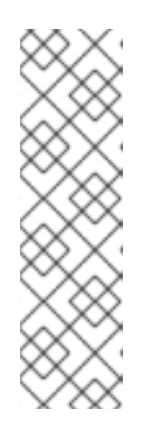

### **NOTE**

If the storage type is **emptyDIR**, the replica number cannot be greater than **1**. If the storage type is **NFS**, and you want to scale up the registry Pod by setting **replica>1** you must enable the **no\_wdelay** mount option. For example:

# cat /etc/exports /mnt/data \*(rw,sync,no\_wdelay,no\_root\_squash,insecure,fsid=0) sh-4.3# exportfs -rv exporting \*:/mnt/data

3. Check the registry configuration:

\$ oc edit configs.imageregistry.operator.openshift.io

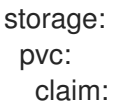

Leave the **claim** field blank to allow the automatic creation of an **image-registry-storage** PVC.

4. Check the **clusteroperator** status:

\$ oc get clusteroperator image-registry

### <span id="page-14-2"></span>3.3.2. Additional resources

For more details on configuring registry storage for bare metal, see [Recommended](https://access.redhat.com/documentation/en-us/openshift_container_platform/4.2/html-single/scalability_and_performance/#recommended-configurable-storage-technology_persistent-storage) configurable storage technology.

# <span id="page-15-0"></span>3.4. CONFIGURING REGISTRY STORAGE FOR VSPHERE

### <span id="page-15-1"></span>3.4.1. Configuring registry storage for VMware vSphere

As a cluster administrator, following installation you must configure your registry to use storage.

#### Prerequisites

- Cluster administrator permissions.
- A cluster on VMware vSphere.
- A provisioned persistent volume (PV) with **ReadWriteMany** access mode, such as **NFS**.

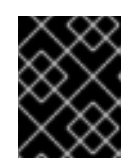

#### IMPORTANT

vSphere volumes do not support the **ReadWriteMany** access mode. You must use a different storage backend, such as **NFS**, to configure the registry storage.

Must have "100Gi" capacity.

#### Procedure

- 1. To configure your registry to use storage, change the **spec.storage.pvc** in the **configs.imageregistry/cluster** resource.
- 2. Verify you do not have a registry Pod:

\$ oc get pod -n openshift-image-registry

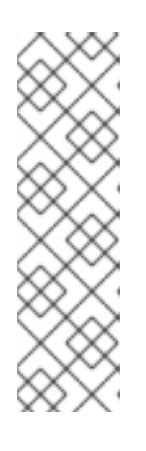

#### **NOTE**

If the storage type is **emptyDIR**, the replica number cannot be greater than **1**. If the storage type is **NFS**, and you want to scale up the registry Pod by setting **replica>1** you must enable the **no\_wdelay** mount option. For example:

# cat /etc/exports /mnt/data \*(rw,sync,no\_wdelay,no\_root\_squash,insecure,fsid=0) sh-4.3# exportfs -rv exporting \*:/mnt/data

3. Check the registry configuration:

\$ oc edit configs.imageregistry.operator.openshift.io storage: pvc: claim:

Leave the **claim** field blank to allow the automatic creation of an **image-registry-storage** PVC.

- 4. Optional: Add a new storage class to a PV:
	- a. Create the PV:

```
$ oc create -f -
apiVersion: v1
kind: PersistentVolume
metadata:
 name: image-registry-pv
spec:
 accessModes:
  ReadWriteMany
  capacity:
   storage: 100Gi
 nfs:
  path: /registry
  server: 172.16.231.181
 persistentVolumeReclaimPolicy: Retain
 storageClassName: nfs01
```
\$ oc get pv

b. Create the PVC:

\$ oc create -n openshift-image-registry -f -

```
apiVersion: "v1"
kind: "PersistentVolumeClaim"
metadata:
 name: "image-registry-pvc"
spec:
 accessModes:
  - ReadWriteMany
 resources:
 requests:
   storage: 100Gi
 storageClassName: nfs01
 volumeMode: Filesystem
```
\$ oc get pvc -n openshift-image-registry

Finally, add the name of your PVC:

\$ oc edit configs.imageregistry.operator.openshift.io -o yaml

<span id="page-16-0"></span>storage: pvc: claim: image-registry-pvc **1**

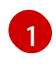

[1](#page-16-0) Creating a custom PVC allows you to leave the **claim** field blank for default automatic creation of an **image-registry-storage** PVC.

5. Check the **clusteroperator** status:

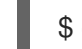

\$ oc get clusteroperator image-registry

#### <span id="page-17-0"></span>3.4.2. Additional resources

For more details on configuring registry storage for vSphere, see [Recommended](https://access.redhat.com/documentation/en-us/openshift_container_platform/4.2/html-single/scalability_and_performance/#recommended-configurable-storage-technology_persistent-storage) configurable storage technology.

# CHAPTER 4. REGISTRY OPTIONS

<span id="page-18-0"></span>OpenShift Container Platform can build images from your source code, deploy them, and manage their lifecycle. To enable this, OpenShift Container Platform provides an internal, integrated container image registry that can be deployed in your OpenShift Container Platform environment to locally manage images.

### <span id="page-18-1"></span>4.1. INTEGRATED OPENSHIFT CONTAINER PLATFORM REGISTRY

OpenShift Container Platform provides a built in container image registry which runs as a standard workload on the cluster. The registry is configured and managed by an infrastructure operator. It provides an out of the box solution for users to manage the images that run their workloads, and runs on top of the existing cluster infrastructure. This registry can be scaled up or down like any other cluster workload and does not require specific infrastructure provisioning. In addition, it is integrated into the cluster user authentication and authorization system which means that access to create and retrieve images is controlled by defining user permissions on the image resources.

The registry is typically used as a publication target for images built on the cluster as well as a source of images for workloads running on the cluster. When a new image is pushed to the registry, the cluster is notified of the new image and other components can react to and consume the updated image.

Image data is stored in two locations. The actual image data is stored in a configurable storage location such as cloud storage or a filesystem volume. The image metadata, which is exposed by the standard cluster APIs and is used to perform access control, is stored as standard API resources, specifically images and imagestreams.

# <span id="page-18-2"></span>4.2. THIRD PARTY REGISTRIES

OpenShift Container Platform can create containers using images from third party registries, but it is unlikely that these registries offer the same image notification support as the integrated OpenShift Container Platform registry. In this situation OpenShift Container Platform will fetch tags from the remote registry upon imagestream creation.

Refreshing the fetched tags is as simple as running **oc import-image <stream>**. When new images are detected, the previously-described build and deployment reactions occur.

### <span id="page-18-3"></span>4.2.1. Authentication

OpenShift Container Platform can communicate with registries to access private image repositories using credentials supplied by the user. This allows OpenShift Container Platform to push and pull images to and from private repositories.

# <span id="page-18-4"></span>4.3. RED HAT QUAY REGISTRIES

If you need an enterprise-quality container image registry, Red Hat Quay is available both as a hosted service and as software you can install in your own data center or cloud environment. Advanced registry features in Red Hat Quay include geo-replication, image scanning, and the ability to roll back images.

Visit the Quay.io site to set up your own hosted Quay registry account. After that, follow the Quay Tutorial to log in to the Quay registry and start managing your images.

You can access your Red Hat Quay registry from OpenShift Container Platform like any remote container image registry.

# <span id="page-19-0"></span>4.4. AUTHENTICATION ENABLED RED HAT REGISTRY

All container images available through the Red Hat Container Catalog are hosted on an image registry, **registry.redhat.io**.

The registry, **registry.redhat.io**, requires authentication for access to images and hosted content on OpenShift Container Platform. Following the move to the new registry, the existing registry will be available for a period of time.

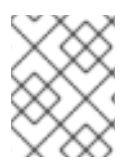

### **NOTE**

OpenShift Container Platform pulls images from **registry.redhat.io**, so you must configure your cluster to use it.

The new registry uses standard OAuth mechanisms for authentication, with the following methods:

- Authentication token.Tokens, which are generated by administrators, are service accounts that give systems the ability to authenticate against the container image registry. Service accounts are not affected by changes in user accounts, so the token authentication method is reliable and resilient. This is the only supported authentication option for production clusters.
- Web username and password.This is the standard set of credentials you use to log in to resources such as **access.redhat.com**. While it is possible to use this authentication method with OpenShift Container Platform, it is not supported for production deployments. Restrict this authentication method to stand-alone projects outside OpenShift Container Platform.

You can use **podman login** with your credentials, either username and password or authentication token, to access content on the new registry.

All imagestreams point to the new registry. Because the registry requires authentication for access, the Samples Operator creates the **samples-registry-credentials** secret.

You must place your credentials in two places:

- OpenShift namespace. Your credentials must exist in the OpenShift namespace so that the imagestreams in the OpenShift namespace can import.
- Your host. Your credentials must exist on your host because Kubernetes uses the credentials from your host when it goes to pull images.

# CHAPTER 5. ACCESSING THE REGISTRY

<span id="page-20-0"></span>Use the following sections for instructions on accessing the registry, including viewing logs and metrics, as well as securing and exposing the registry.

You can access the registry directly to invoke **podman** commands. This allows you to push images to or pull them from the integrated registry directly using operations like **podman push** or **podman pull**. To do so, you must be logged in to the registry using the **oc login** command. The operations you can perform depend on your user permissions, as described in the following sections.

#### Prerequisites

- You must have configured an identity provider (IDP).
- For pulling images, for example when using the **podman pull** command, the user must have the **registry-viewer** role. To add this role:

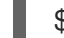

\$ oc policy add-role-to-user registry-viewer <user\_name>

For writing or pushing images, for example when using the **podman push** command, the user must have the **registry-editor** role. To add this role:

\$ oc policy add-role-to-user registry-editor <user\_name>

### <span id="page-20-1"></span>5.1. ACCESSING REGISTRY DIRECTLY FROM THE CLUSTER

You can access the registry from inside the cluster.

#### Procedure

Access the registry from the cluster by using internal routes:

1. Access the node by getting the node's address:

\$ oc get nodes \$ oc debug nodes/<node\_address>

2. In order to have access to tools such as **oc** and **podman** on the node, run the following command:

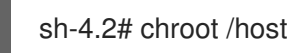

3. Log in to the container image registry by using your access token:

sh-4.4# oc login -u kubeadmin -p <password\_from\_install\_log> https://api-int. <cluster\_name>.<base\_domain>:6443 sh-4.4# podman login -u kubeadmin -p \$(oc whoami -t) image-registry.openshift-imageregistry.svc:5000

You should see a message confirming login, such as:

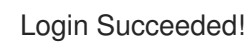

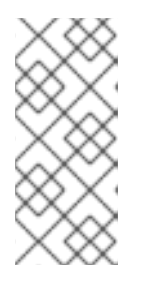

### **NOTE**

You can pass any value for the user name; the token contains all necessary information. Passing a user name that contains colons will result in a login failure.

Since the Image Registry Operator creates the route, it will likely be similar to **default-route-openshift-image-registry.<cluster\_name>**.

4. Perform **podman pull** and **podman push** operations against your registry:

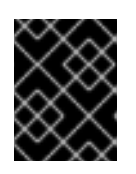

### IMPORTANT

You can pull arbitrary images, but if you have the system:registry role added, you can only push images to the registry in your project.

In the following examples, use:

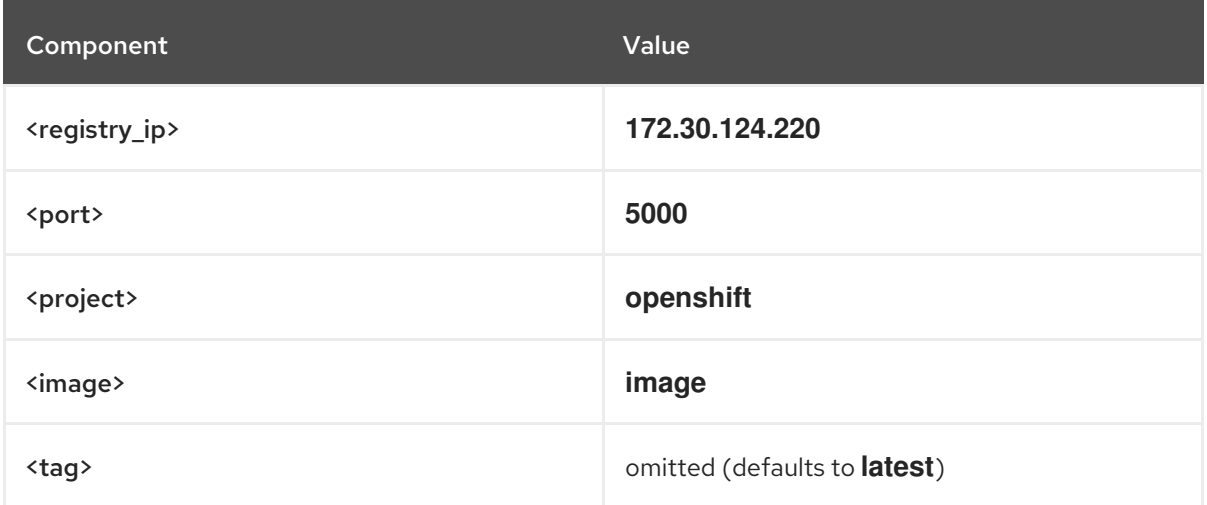

a. Pull an arbitrary image:

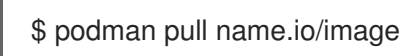

b. Tag the new image with the form **<registry\_ip>:<port>/<project>/<image>**. The project name must appear in this pull specification for OpenShift Container Platform to correctly place and later access the image in the registry:

\$ podman tag name.io/image image-registry.openshift-imageregistry.svc:5000/openshift/image

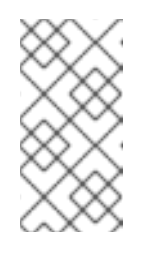

### **NOTE**

You must have the **system:image-builder** role for the specified project, which allows the user to write or push an image. Otherwise, the **podman push** in the next step will fail. To test, you can create a new project to push the image.

c. Push the newly-tagged image to your registry:

\$ podman push image-registry.openshift-image-registry.svc:5000/openshift/image

# <span id="page-22-0"></span>5.2. VIEWING THE REGISTRY'S CONTENTS

As an administrator, you can view your registry's contents.

#### **Prerequisites**

• Log in as administrator.

#### Procedure

1. Check the pods under project **openshift-image-registry**:

# oc get pods NAME READY STATUS RESTARTS AGE cluster-image-registry-operator-764bd7f846-qqtpb 1/1 Running 0 78m image-registry-79fb4469f6-llrln 1/1 Running 0 77m node-ca-hjksc 1/1 Running 0 73m node-ca-tftj6 1/1 Running 0 77m node-ca-wb6ht 1/1 Running 0 77m node-ca-zvt9q 1/1 Running 0 74m

### <span id="page-22-1"></span>5.3. VIEWING REGISTRY LOGS

You can view the logs for the registry by using the **oc logs** command.

#### Procedure

1. Use the **oc logs** command with deployments to view the logs for the container image registry:

\$ oc logs deployments/image-registry 2015-05-01T19:48:36.300593110Z time="2015-05-01T19:48:36Z" level=info msg="version=v2.0.0+unknown" 2015-05-01T19:48:36.303294724Z time="2015-05-01T19:48:36Z" level=info msg="redis not configured" instance.id=9ed6c43d-23ee-453f-9a4b-031fea646002 2015-05-01T19:48:36.303422845Z time="2015-05-01T19:48:36Z" level=info msg="using inmemory layerinfo cache" instance.id=9ed6c43d-23ee-453f-9a4b-031fea646002 2015-05-01T19:48:36.303433991Z time="2015-05-01T19:48:36Z" level=info msg="Using OpenShift Auth handler" 2015-05-01T19:48:36.303439084Z time="2015-05-01T19:48:36Z" level=info msg="listening on :5000" instance.id=9ed6c43d-23ee-453f-9a4b-031fea646002

# <span id="page-22-2"></span>5.4. ACCESSING REGISTRY METRICS

The OpenShift Container Registry provides an endpoint for [Prometheus](https://prometheus.io/docs/introduction/overview/) metrics. Prometheus is a stand-alone, open source systems monitoring and alerting toolkit.

The metrics are exposed at the */extensions/v2/metrics* path of the registry endpoint.

#### Procedure

There are two ways in which you can access the metrics, running a metrics query or using the cluster role.

#### Metrics query

1. Run a metrics query, for example:

<span id="page-23-0"></span>\$ curl --insecure -s -u <user>:<secret> \ **1** https://image-registry.openshift-image-registry.svc:5000/extensions/v2/metrics | grep imageregistry | head -n 20 # HELP imageregistry build info A metric with a constant '1' value labeled by major, minor, git commit & git version from which the image registry was built. # TYPE imageregistry build info gauge imageregistry\_build\_info{gitCommit="9f72191",gitVersion="v3.11.0+9f72191-135dirty",major="3",minor="11+"} 1 # HELP imageregistry\_digest\_cache\_requests\_total Total number of requests without scope to the digest cache. # TYPE imageregistry\_digest\_cache\_requests\_total counter imageregistry digest cache requests total{type="Hit"} 5 imageregistry digest cache requests total{type="Miss"} 24 # HELP imageregistry\_digest\_cache\_scoped\_requests\_total Total number of scoped requests to the digest cache. # TYPE imageregistry\_digest\_cache\_scoped\_requests\_total counter imageregistry\_digest\_cache\_scoped\_requests\_total{type="Hit"} 33 imageregistry\_digest\_cache\_scoped\_requests\_total{type="Miss"} 44 # HELP imageregistry http in flight requests A gauge of requests currently being served by the registry. # TYPE imageregistry http in flight requests gauge imageregistry\_http\_in\_flight\_requests 1 # HELP imageregistry\_http\_request\_duration\_seconds A histogram of latencies for requests to the registry. # TYPE imageregistry http\_request\_duration\_seconds summary imageregistry http request duration seconds{method="get",quantile="0.5"} 0.01296087 imageregistry http request duration seconds{method="get",quantile="0.9"} 0.014847248 imageregistry\_http\_request\_duration\_seconds{method="get",quantile="0.99"} 0.015981195 imageregistry\_http\_request\_duration\_seconds\_sum{method="get"} 12.260727916000022

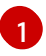

**<user>** can be arbitrary, but **<secret>** must match the value specified in the registry configuration.

#### Cluster role

1. Create a cluster role if you do not already have one to access the metrics:

```
$ cat << EOFapiVersion: rbac.authorization.k8s.io/v1
kind: ClusterRole
metadata:
 name: prometheus-scraper
rules:
- apiGroups:
 - image.openshift.io
 resources:
 - registry/metrics
 verbs:
 - get
EOF
$ oc create -f -
```
2. Add this role to a user, run the following command:

\$ oc adm policy add-cluster-role-to-user prometheus-scraper <username>

3. Access the metrics using cluster role. The part of the configuration file responsible for metrics should look like this:

```
openshift:
 version: 1.0
 metrics:
  enabled: true
...
```
#### Additional resources

- A **kubeadmin** can access the registry until deleted. See Removing the [kubeadmin](https://access.redhat.com/documentation/en-us/openshift_container_platform/4.2/html-single/authentication/#removing-the-kubeadmin-user) user for more information.
- For more information on configuring an identity provider, see [Understanding](https://access.redhat.com/documentation/en-us/openshift_container_platform/4.2/html-single/authentication/#understanding-identity-provider-configuration) identity provider configuration.

# CHAPTER 6. EXPOSING THE REGISTRY

<span id="page-25-0"></span>By default, the OpenShift Container Platform registry is secured during cluster installation so that it serves traffic through TLS. Unlike previous versions of OpenShift Container Platform, the registry is not exposed outside of the cluster at the time of installation.

# <span id="page-25-1"></span>6.1. EXPOSING A SECURE REGISTRY MANUALLY

Instead of logging in to the OpenShift Container Platform registry from within the cluster, you can gain external access to it by exposing it with a route. This allows you to log in to the registry from outside the cluster using the route address, and to tag and push images using the route host.

#### Prerequisites:

- The following prerequisites are automatically performed:
	- Deploy the Registry Operator.
	- Deploy the Ingress Operator.

#### Procedure

You can expose the route by using **DefaultRoute** parameter in the **configs.imageregistry.operator.openshift.io** resource or by using custom routes.

To expose the registry using **DefaultRoute**:

1. Set **DefaultRoute** to **True**:

\$ oc patch configs.imageregistry.operator.openshift.io/cluster --patch '{"spec": {"defaultRoute":true}}' --type=merge

2. Log in with Podman:

[1](#page-25-2)

\$ HOST=\$(oc get route default-route -n openshift-image-registry --template='{{ .spec.host }}') \$ podman login -u \$(oc whoami) -p \$(oc whoami -t) --tls-verify=false \$HOST **1**

<span id="page-25-2"></span>**--tls-verify=false** is needed if the cluster's default certificate for routes is untrusted. You can set a custom, trusted certificate as the default certificate with the Ingress Operator.

To expose the registry using custom routes:

1. Create a secret with your route's TLS keys:

\$ oc create secret tls public-route-tls \ -n openshift-image-registry \ --cert=</path/to/tls.crt> \ --key=</path/to/tls.key>

This step is optional. If you do not create a secret, the route uses the default TLS configuration from the Ingress Operator.

2. On the Registry Operator:

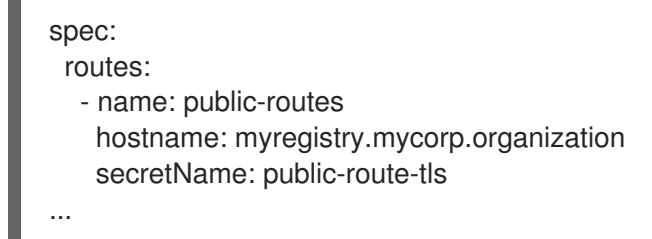

Only set **secretName** if you are providing a custom TLS configuration for the registry's route.